# 東奈良小学校 タブレットの持ち帰りについて

令和3年7月9日 茨木市立東奈良小学校 校長 安永 香里

児童用タブレットの持ち帰り

本日、1年生が児童用タブレットを持ち帰ります。ご家庭の無線ネットワークに接続してい ただき、ドリルなど教育用クラウド上のアプリケーションが使えることをご確認ください。ど うぞよろしくお願いします。

(1) ネットワーク接続をおねがいします

まずはご家庭の無線ネットワーク(無線 LAN、Wi-Fi)に接続してくだ さい。ほとんどの場合、タブレットに、無線ルータ(Wi-Fi ルータ)の名前 (SSID) を選択し、パスワード(パスキー、セキュリティキー) の入力が 必要です。これは児童ではできないご家庭も多いかと思います。お手数を おかけしますが、どうぞよろしくお願いします。(別紙裏面参照)

(2) 今回の持ち帰りではミライシードのドリルパークを学習します。

ネットワークにつながれば、児童はミライシード・ドリルパークを行います。国語、算数、 (3年生以上は社会、理科も)の学習教材です。学年を選べますので、以前の学年にさかの ぼって復習することもできます。お子さまが取り組んでいるところをご覧ください。

答え合わせの結果は、教員側から確認することができ、出来ばえの分析から個々の児童の 強み、弱みが把握でき、学校での指導にも役立てていきます。

今回の宿題(タブレットの事のみ書いております。その他の宿題は、連絡帳で連絡します。) 1年生 ミライシードの中にあるタブレットドリル。一番上に表示される「しゅくだい」を させてください。

算数ベーシックドリル

6-1 のこりはいくつ ちがいはいくつの中の のこりはいくつ1 国語ベーシックドリル

3-1 ちいさい「っ」の中の ちいさい「っ」がつくことば

#### (3) 今回、AC アダプター、タッチペンは持ち帰りません

基本的に、AC アダプターを持ち帰っていません。(充電が少ない児童は除く) 充電が切 れた場合は、そこまでとしてください。また、タッチペンも持ち帰りません。今回は指でさ せてください。また、お家にあるタッチペンを使っていただいてかまいません。(ペン先が シリコン製のものでお願いします。)

#### (4) 使わないときはスリープに

タブレットはスリープ状態で持ち帰ります。学校でも完全に電源を落とす「シャットダウ ン」はしていません。夜間の自動更新や授業での素早い起動のためです。ご家庭でも使わな いときはスリープにしてください。(タブレット本体をキーボードにとじ合わせるとスリー プになります。)

もしシャットダウンしてしまったり、再起動した場合も、前回使用したお子さまのログイ ン ID が保存されていますので、パスワードを入力すれば使えるようになります。

## ◇トラブルから学ぶ、トラブルへの学び

タブレットを持ち帰って紛失したり、壊したりしたらどうしよう。ネットワークにつなが って、人を傷つけたり傷つけられたらどうしよう・・・心配すればきりがありません。では 保管庫に入れたままにしておけばよいでしょうか?(それはちがいますよね。)

これまではタブレットやパソコン、スマートホンなどを日ごろから使っている子どもたち と、そうでない子どもたちがいて、学校で情報モラルの指導をする際に難しさを感じていま した。今年度からはひとり1台のタブレットがあり、互いにネットワークでつながっている ので、それを土台とした学習をすることが(やっと)できます。

トラブルを未然に防ぐ指導も行っていきますが、自分たちのタブレットとネットワークで おきたトラブルから学ぶことで、実感を伴った情報モラルが身につけられると考えます。

今回使うミライシードも、今後使っていく Microsoft Teams も、東奈良小学校内やクラス 内で使うネットワーク・コミュニケーションのアプリケーションです。よって誰がどんな失 敗をしたかすぐにわかります。私たち教員の目の届くところで、いろいろな失敗をしながら、 みんなで学んでいきましょう。学校はネット社会の練習場でもあり、茨木市教育委員会も

・インターネット検索ができるときも、フィルタリングはかかっています。

・タブレットは午前 8 時から午後 9 時までしか使えません。 などの安全対策を施しています。

将来、広いインターネットに出ていくとき、情報に憶せず、被害者にも加害者にもならず に、便利で快適なネット社会の一員として活躍してもらえることを願っています。

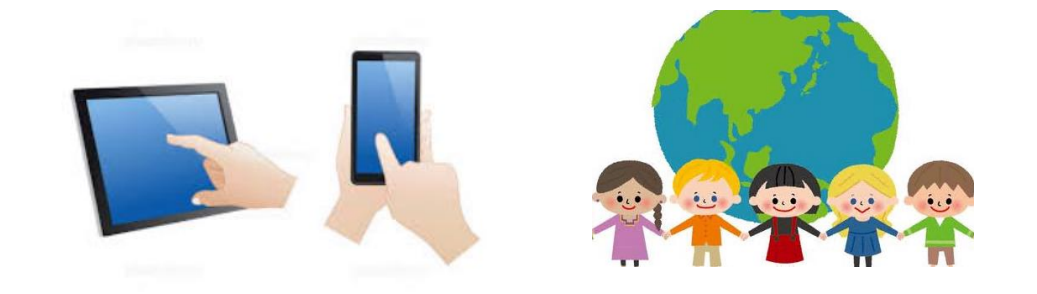

### 1 人 1 台タブレット端末\_Wi-Fi への接続方法

(1) タブレットのログイン後

ネットワークへの接続状態を、デスクトップ画面右下(タスク領域)のアイコンで判別します。

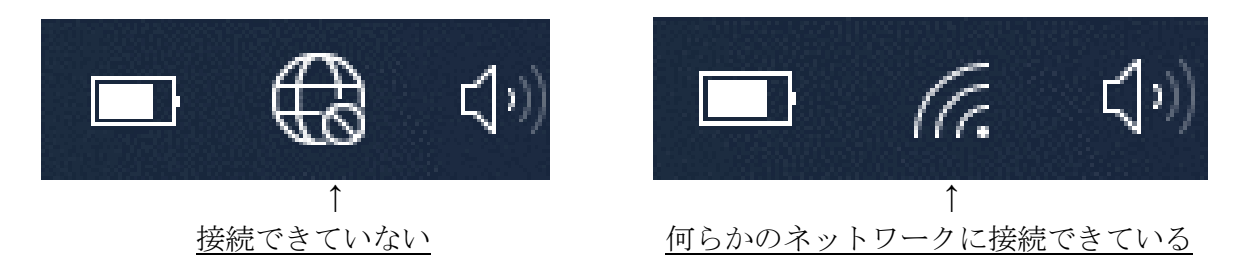

(2) 接続できていない場合、及び異なるネットワーク(家庭の Wi-Fi)に接続し直す場合 上記のアイコンをタップします。タップすると、右のように画面右下に検知しているネ ットワーク一覧が出てくるので、接続したいネットワークを

**ウィイン iba**<br>イインセキュリティ保護あり

**A**<br>**C** 2F-SHIMINKATSUDO

 $\frac{a}{6}$  001D73F8A9DAG

 $\frac{a}{6}$  30F772C5F142-2G

 $\frac{a}{\sqrt{a}}$  wombat\_5G

タップして、「接続」をタップします。 (茨木市教育センターから Wi-Fi ルータを借りている方は、 ルータの電源を入れたうえで「iba」を選択してください。) ※家庭の Wi-Fi など、新たなネットワークに最初に接続す るときには、パスワードの入力が求められますので入力 してください。 ※パスワードはメーカーによって「パスキー」、

「セキュリティキー」とも称されます。

(3) 下のように「接続済み」になれば、接続ができています。

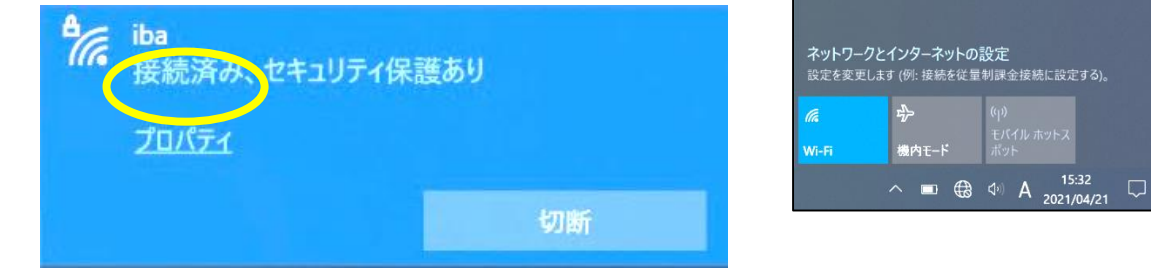

- ・児童用タブレットは茨木市教育センター管理の教育用クラウドに接続するようになっ ています。
- ・今回使用できるのは、午前 8 時~午後 9 時の時間帯、一部のアプリケーションだけが 使えます。
- ・Microsoft Teams は今後、学校で指導を行ったうえで活用していきます。今回は使わ ないでください。
- ・そのほか、いくつかのアプリケーションが使えます。どんなものがあるか、探してみま しょう。

(開いたとき) (開いたとき) (開いたとき) (開いたとき) (開いたとき) (開いたとき) (開いたとき) (開いたとき) (